## **CREATING YOUR ACCOUNT**

- 1. Go to https://hscmoodle.health.unm.edu
- 2. Click on "Create New Account"

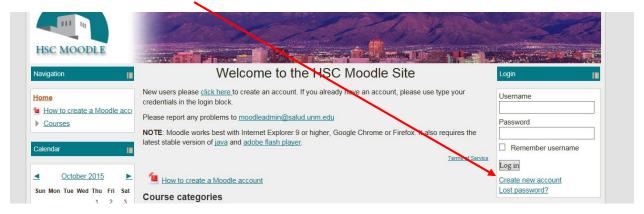

- 3. Fill in the required fields: username, password, email (email again), first name, and surname. The required fields in this form are marked.
- 4. Click on "Create my new account", you will need to contact the Moodle Admin moodleadmin@salud.unm.edu to have your account confirmed manually. If you are taking NEO courses, contact HSC-NEOTechSupport@salud.unm.edu Note: Accounts are confirmed manually by the administrators.
- 5. You will receive an email from a **Moodle Admin** within 24 hours notifying you that your account has been confirmed.
- You can log in using whatever username and password you selected at this URL https://hscmoodle.health.unm.edu/